## AllSolus LiveBase on the LAN

## **Network Settings**

The AllSolus LiveBase can be connected to a Local Area Network (LAN) with internet access to enable real time communications with the AllSolus web display. To setup the LiveBase to be compatible with the network the following settings are required from the network administrator:

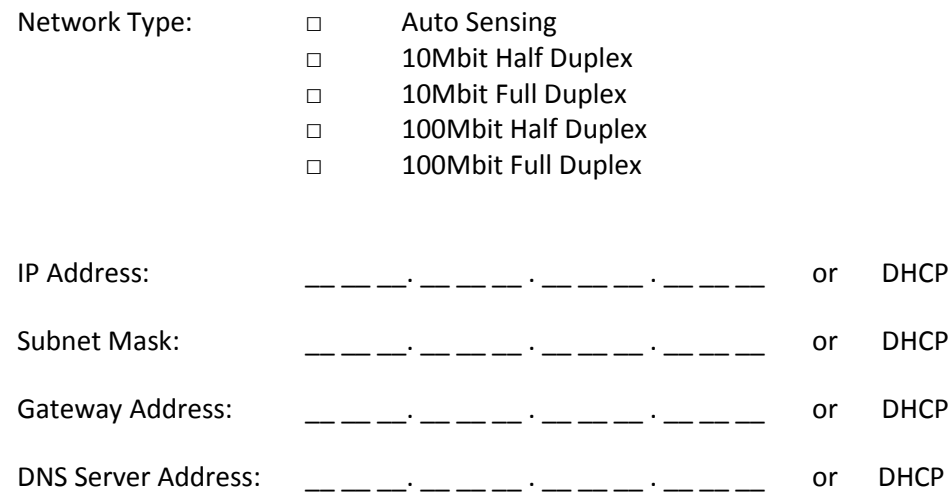

## **Network Requirements**

The following network connections methods are utilised:

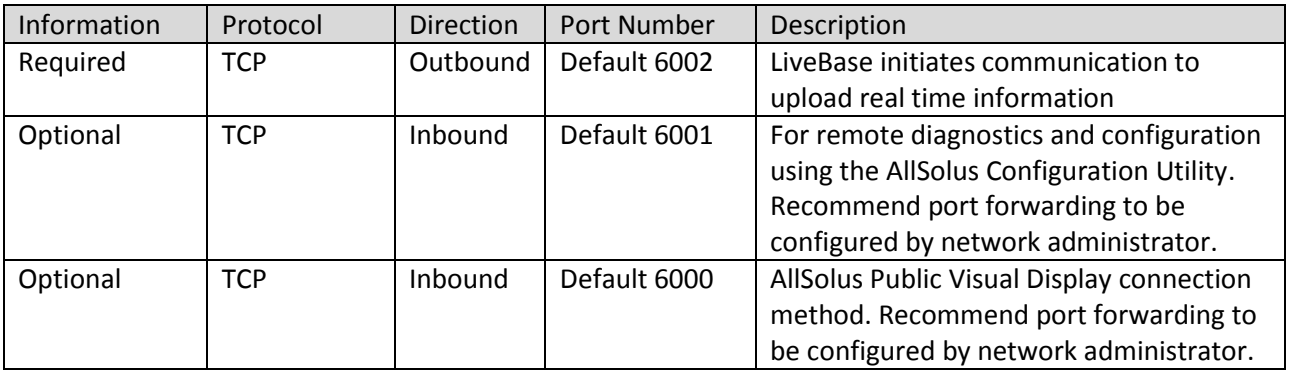

## **Configuration Settings:**

- 1. Open the AllSolus Configuration Tool
	- a. From the start menu select "AllSolus Config Tool"
	- b. Install Software from CD if required
	- c. Install USB drivers from CD if required
- 2. Connect to the LiveBase using a USB cable
	- a. Click "Connect"
	- b. Select Comms port number used for connection
	- c. Select OK
- 3. Modify Network Settings
	- a. Click tab "Network Device Settings"
	- b. Click "Read"
	- c. Modify the Network Settings as allocated by the Network Administrator
	- d. Click "Write"
	- e. Click "Read" and confirm the settings have been saved

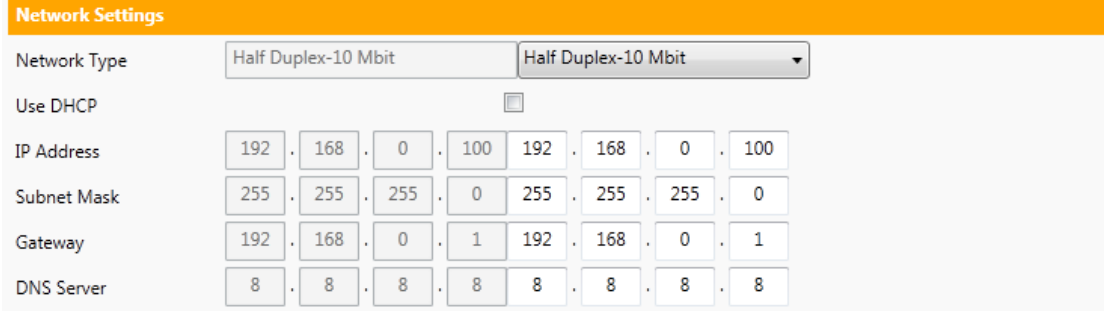

- 4. Reset the device for new settings to be activated
	- a. Using Software
		- i. Click tab "Bootloader"
		- ii. Click Restart Device

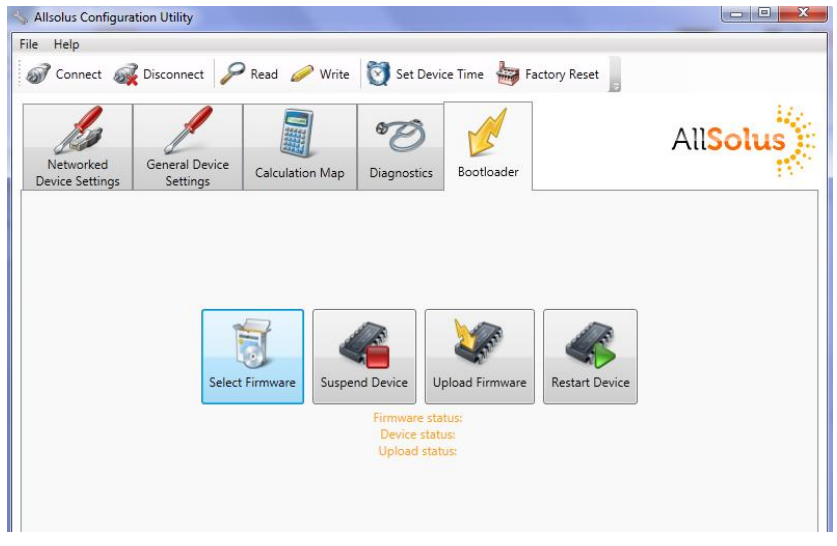

5. To confirm device is communicating with Server confirm "ETH" LED is ON.

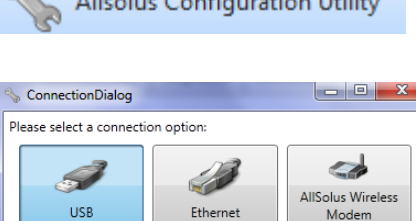

Ether

 $\begin{array}{|c|c|} \hline \mathsf{Ok} & \mathsf{C} \mathsf{ancel} \end{array}$ 

 $0 = local device, or enter serial # to connect over the air.$ 

**USB** 

AllSolus Device Serial # 0

COM3

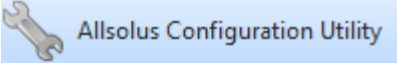